# **Munin Workshop**

i

#### **REVISION HISTORY**

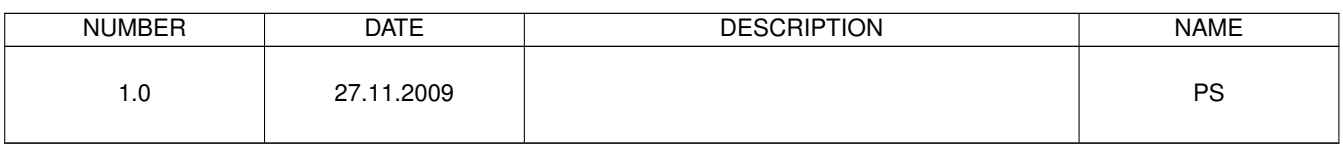

# **Contents**

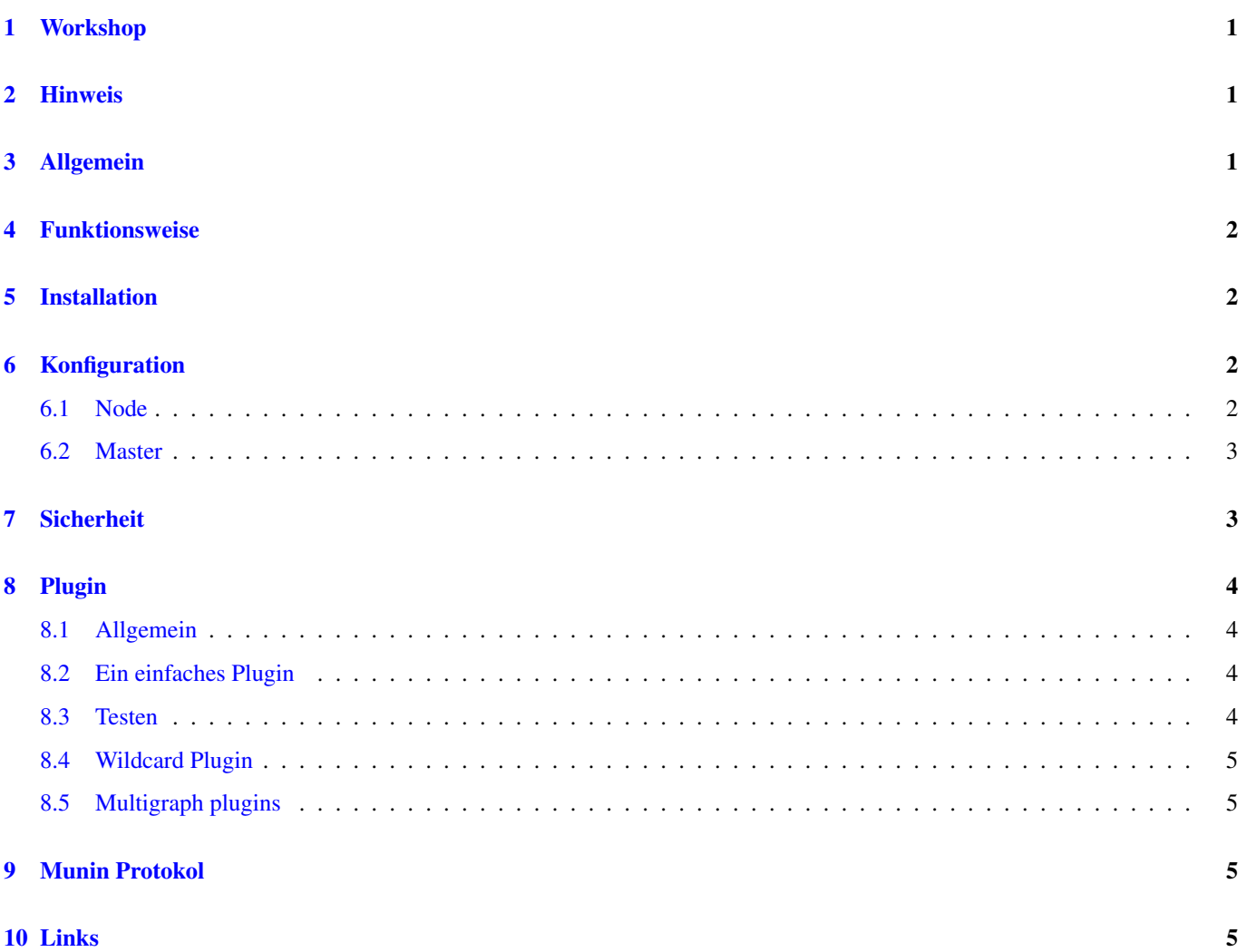

# <span id="page-3-0"></span>**1 Workshop**

#### Titel:

Munin Workshop

#### Datum:

27.11.2009

#### Referent:

Philipp Seidel [\(http://www.dinotools.de/\)](http://www.dinotools.de/)

#### Ort:

ComputerTreff Chemnitz

# <span id="page-3-1"></span>**2 Hinweis**

Dieses Material dient der Ergänzung zum Munin Workshop und stellt nur eine Sammlung einiger der gezeigten Beispiele dar.

# <span id="page-3-2"></span>**3 Allgemein**

- Monitoring-Tool
- es gibt einen Master und einen oder mehrere Nodes
- Darstellung mit RRDtools
- Auflösung des Diagramms
	- 1. Tag: 1 Wert pro 5 Minuten
	- 1. Woche: 1 Wert pro 30 Minuten
	- 1. Monat: 1 Wert pro 2 Stunden
	- 1. Jahr: 1 Wert pro Tag
- einfache Konfiguration
- Plugin-System
	- leicht erweiterbar
	- können relativ einfach Selbst geschrieben werden
- unterstützte Betriebssysteme
	- Computer mit Linux/Unix
	- Router mit OpenWRT(Linux)
	- Portierung auf Windows existiert
	- auch andere Systeme, so lange Perl vorhanden

# <span id="page-4-0"></span>**4 Funktionsweise**

- Installation eines Masters
- Installation eines oder mehrerer Nodes(Clients)
- Abfrage der Daten wird auf Master durch CronJob ausgelöst
	- Master baut Verbindung zu allen Nodes auf und holt die Daten ab
	- Master schreibt die Daten in RRD-Archive
	- Master erstellt Diagramme zur Auswertung
- Darstellung der Diagramme per Web-Interface
	- erzeugt werden nur statische Dateien → keine besonderen Anforderungen an Webserver
	- HTTPS oder Authentifikation muss bei Webserver eingerichtet werden

# <span id="page-4-1"></span>**5 Installation**

- viele Linux Distributionen bringen fertige Pakete mit
	- Debian, Ubuntu: munin, munin-node
- kann auch von Hand installiert werden
	- Quellen gibt es auf <http://munin.projects.linpro.no/>

# <span id="page-4-2"></span>**6 Konfiguration**

#### <span id="page-4-3"></span>**6.1 Node**

- zuerst sollte Node konfiguriert werden, bevor der Master dessen Werte abholt
- Konfigurationsdateien liegen unter /etc/munin
	- munin-node.conf eigentliche Konfigurationsdatei
	- plugin-conf.d Ordner mit zusätzlicher Konfiguration von Plugins
	- plugins Ordner mit Symlinks zu den Plugins; nur diese Plugins gelten als aktiv und werden vom Node berücksichtigt, wenn Master Daten abholen will
- nach jeder Änderung der Konfiguration sollte die munin-node Anwendung neu gestartet werden.

#### **Note**

Die einzelnen Optionen in der Datei munin-node.conf werden im Workshop genauer erläutert. Zum nachlesen: <http://munin.projects.linpro.no/wiki/munin-node.conf>

#### **Note**

Die Einstellungen im Verzeichnis plugin-conf.d werden im Workshop genauer erläutert. Zum nachlesen: <http://munin.projects.linpro.no/wiki/plugin-conf.d>

Mit munin-node-configure können Informationen zur möglichen Konfiguration des Nodes angezeigt werden.

Liste aller Plugins und was noch für die Nutzer dieser benötigt wird oder welche Parameter übergeben werden können.

```
$ munin-node-configure --suggest
Plugin | Used | Suggestions
                       |----| |-acpi | no | [ACPI program not found]
apache_accesses | no | [LWP::UserAgent not found]<br>apache_processes | no | [LWP::UserAgent not found]
                       | no | [LWP::UserAgent not found]
apache_volume | no | [LWP::UserAgent not found]
courier_mta_mailqueue | no | [spooldir not found]
courier_mta_mailstats | no | [could not find executable]
courier_mta_mailvolume | no | [could not find executable]
if_ | yes | -eth0
if_err_ | yes | -eth0
```
Liste aller Symlinks, die erstellt werden können.

```
munin-node-configure --shell
ln -s /usr/share/munin/plugins/df_inode /etc/munin/plugins/df_inode
ln -s /usr/share/munin/plugins/memory /etc/munin/plugins/memory
ln -s /usr/share/munin/plugins/open_files /etc/munin/plugins/open_files
ln -s /usr/share/munin/plugins/swap /etc/munin/plugins/swap
ln -s /usr/share/munin/plugins/vmstat /etc/munin/plugins/vmstat
```
#### <span id="page-5-0"></span>**6.2 Master**

- ist ein Node fertig konfiguriert, kann er beim Master eingetragen werden
- Konfigurationsdateien liegen unter /etc/munin
	- munin.conf eigentliche Konfigurationsdatei
	- templates Templates aus denen die Webseite erstellt wird

#### **Note**

Die einzelnen Optionen in der Datei munin.conf werden im Workshop genauer erläutert. Zum nachlesen: <http://munin.projects.linpro.no/wiki/munin.conf>

# <span id="page-5-1"></span>**7 Sicherheit**

- Kommunikation ist unverschlüsselt
	- ab Version 1.4 gibt es TLS Unterstützung
	- nutzen von stunnel
	- nutzen von ssh Portweiterleitunng
- Zugriffsrechte
	- IPs von denen auf Node zugegriffen werden darf kann eingestellt werden
- weiterer Schutz
	- eigenes Subnetz
	- eigenes VLAN

#### – iptables

#### **Tip**

Infos zu TLS <http://munin.projects.linpro.no/wiki/MuninTLSSetup>

# <span id="page-6-0"></span>**8 Plugin**

#### <span id="page-6-1"></span>**8.1 Allgemein**

• einfache ausführrbare Programme

- meist Shell, Perl, AWK, etc.
- selten irgendwelche C, C++, etc. Programme

#### <span id="page-6-2"></span>**8.2 Ein einfaches Plugin**

• Load Graph

**Tip** Infos zu Load bei Linux: <http://de.wikipedia.org/wiki/Load>

```
#!/bin/sh
```

```
case $1 in
        config)
                cat <<'EOF'
graph_title Load average
graph_vlabel load
load.label load
graph_category system
graph_scale no
EOF
        ;;
        *)
                awk '{print "load.value "$2}' /proc/loadavg
esac
```
#### **Tip**

Sehr ähnliches Beispiel auf: <http://munin.projects.linpro.no/wiki/HowToWritePlugins>

#### <span id="page-6-3"></span>**8.3 Testen**

Plugin ausführen.

```
$ munin-run test_load
load.value 0.15
```
Plugin Konfiguration ausgeben.

```
$ munin-run test_load config
graph_title Load average
graph_vlabel load
load.label load
graph_category system
graph_scale no
```
**Tip**

SNMP ist sehr ähnlich: <http://munin.projects.linpro.no/wiki/HowToWriteSNMPPlugins>

#### <span id="page-7-0"></span>**8.4 Wildcard Plugin**

- sehr ähnlich dem normalem Plugin
- Name endet auf  $(Bsp.: if)$
- Kofiguration mit passendem Name des Symlinks

– Beispiel: if\_eth0, if\_eth1

• Plugin holt sich informationen aus Plugin name

#### <span id="page-7-1"></span>**8.5 Multigraph plugins**

- ab Munin 1.4
- Realisierung über multigraph Keyword

```
multigraph if_eth0
send.value 10
recv.value 10
multigraph if_eth1
send.value 20
recv.value 20
```
# <span id="page-7-2"></span>**9 Munin Protokol**

**Note**

Life Demo zum Workshop. Zum Nachlesen: <http://munin.projects.linpro.no/wiki/network-protocol>

# <span id="page-7-3"></span>**10 Links**

• [Munin Projekt Seite](http://munin.projects.linpro.no/)